## Unix Workshop 2014

5 Aug 2014

#### What is Unix

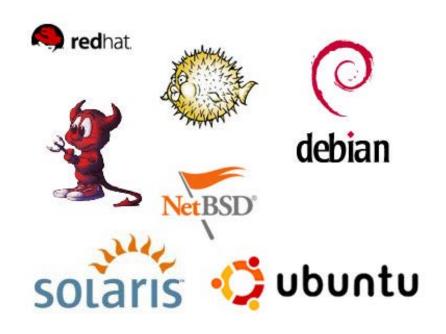

Multitasking, multiuser operating system
Often the OS of choice for large servers, large clusters

#### **Unix Around You**

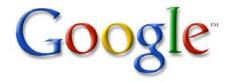

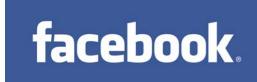

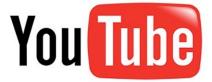

You're probably familiar with these:

- Linux
- Solaris
- Mac OS X (roots from FreeBSD and NetBSD)

Many websites run on Unix

#### What is SunFire?

In 2001: Full-sized rack

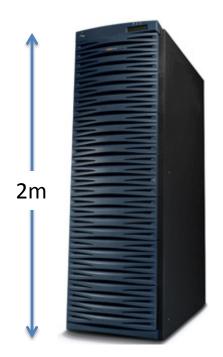

Today: A solaris zone in a blade of a chassis quarter-size of a rack!

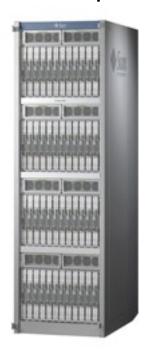

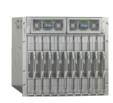

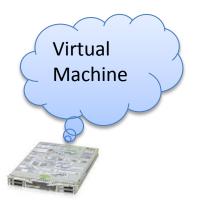

## **Activity: Login to NUSNET**

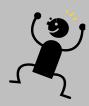

- 1. Press Ctrl-Alt-Delete
- Type in your NUSNET user name, password, and select the NUSSTU domain
- 3. Click the OK button

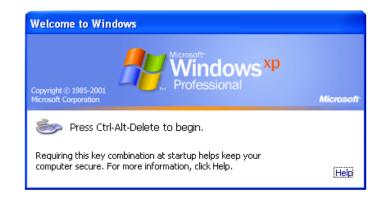

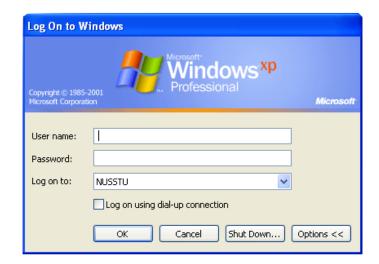

## Activity: Create Your SoC Account

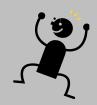

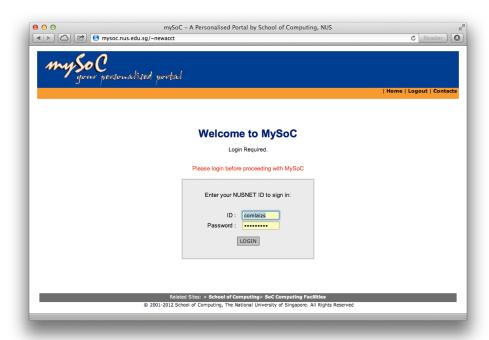

https://mysoc.nus.edu.sg/~newacct

Login using your NUSNET user name and password

## **Activity: Connecting to SunFire**

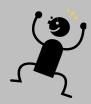

- From the desktop, launch the SSH Secure Shell Client application
- Click on Quick Connect
   Host Name: sunfire.comp.nus.edu.sg
   User Name: Your SoC user name
- Click on Connect
- Click on "Yes" at the Host identification dialog
- Enter your SoC password in the password dialog

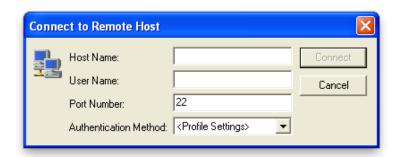

#### The Shell

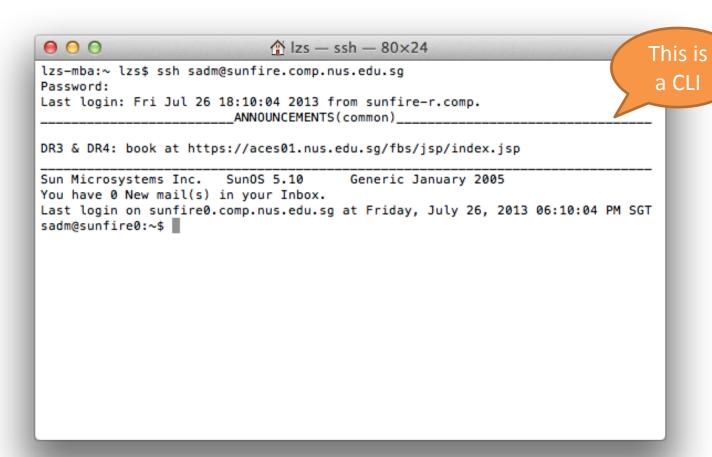

## **Unix Directory Tree**

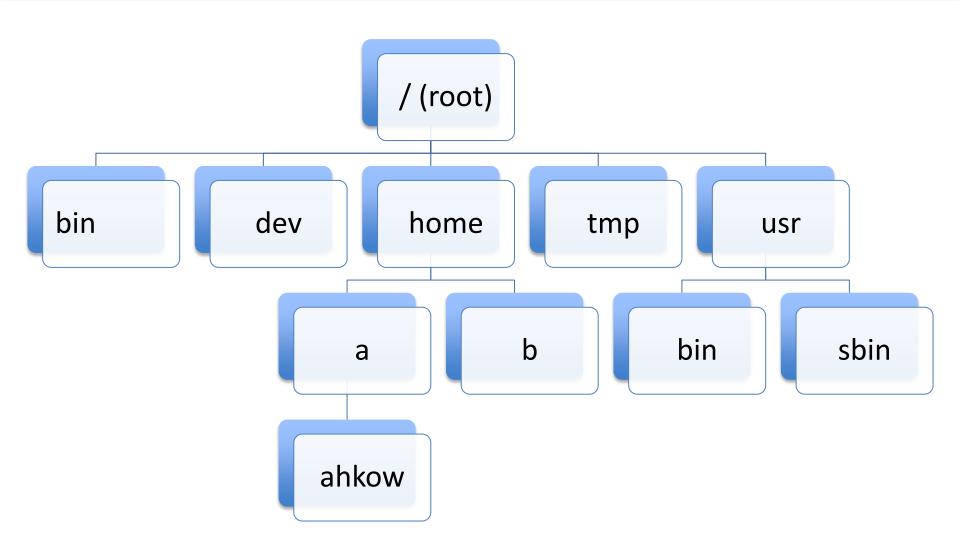

# Activity: Working With Directories

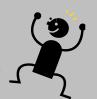

```
0 0
                            ♠ Izs — ssh — 80×24
sadm@sunfire0:~$ pwd
/home/sadm
sadm@sunfire0:~$ ls -l
total 16
-rw-r--r-- 1 sadm
                                  2478 Jun 9 2009 pam.conf
                       sadmo
                                  2983 Jun 9 2009 smtp-postfix.xml
-rw---- 1 sadm
                       sadmq
drwxr-xr-x 5 sadm
                       sadmg
                                     5 Jan 5 2011 work
sadm@sunfire0:~$ cd work
sadm@sunfire0:~/work$
sadm@sunfire0:~/work$ ls -l
total 13
drwxr-xr-x 18 sadm
                                    35 Jan 13 2011 Python-2.6.6
                       sadmo
                                    38 Jan 3 2011 Pvthon-2.7.1
drwxr-xr-x 18 sadm
                       sadmg
drwxr-xr-x 2 sadm
                                     4 Nov 16 2011 src
                       sadmq
sadm@sunfire0:~/work$ cd ..
sadm@sunfire0:~$
```

## Working With Files

| Command                            | Description                                      |
|------------------------------------|--------------------------------------------------|
| cp <file1> <file2></file2></file1> | Copy a file                                      |
| mv <file1> <file2></file2></file1> | Move or rename a file                            |
| mv <file> ~/<dir>/</dir></file>    | Move file into a subdirectory                    |
| rm <file></file>                   | Remove (delete) a file                           |
| mkdir <dir></dir>                  | Create a subdirectory                            |
| rmdir <dir></dir>                  | Remove (delete) a subdirectory                   |
| rm –r <dir></dir>                  | Recursively remove subdirectory and its contents |

#### **Directory Contents**

```
-rw-r--r-- 1 sadm sadmg 2478 Jun 9 2009 test
drwxr-xr-x 5 sadm sadmg 5 Jan 5 2011 work

////////

| | | |
| | other
| group
| user
type
```

## Viewing Files

| Command            | Description                               |
|--------------------|-------------------------------------------|
| cat <file></file>  | Print out contents of file                |
| more <file></file> | Print out contents of file page at a time |
| less <file></file> | Like above, but can go back and forth     |
| head <file></file> | Show first few lines of file              |
| tail <file></file> | Show last few lines of file               |

## **Editing Files**

#### Several editors are available:

- pico / nano
- vi / vim
- Emacs

Interactive vi/vim tutorial:

http://www.openvim.com/tutorial.html

#### **Shell Features**

Command history
Filename completion
Wildcards

## **Spying Around**

| Command                   | Description                           |    |
|---------------------------|---------------------------------------|----|
| who                       | See who are currently logged in       |    |
| W                         | See what programs users are running   |    |
| w <userid></userid>       | See what program this user is running | 77 |
| last                      | Get login history of users            |    |
| last <userid></userid>    | Get login history of this user        |    |
| last -3 <userid></userid> | Get last 3 login records of this user |    |

## **Getting Help**

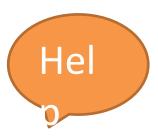

man and apropos

#### **Activity: Get Sample Files**

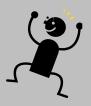

#### Run this in your shell:

- \$ mkdir workshop
- \$ cd workshop
- \$ cp /tmp/uw/uw.zip .
- \$ unzip uw.zip

#### Check you got the samples:

\$ Is -I

gcd.c index.html wordlist.txt

## **Programming Workflow**

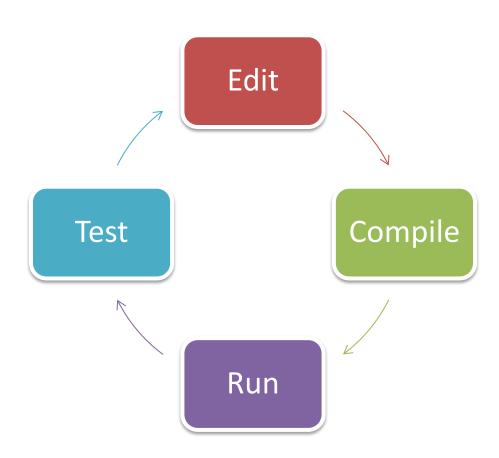

## **Activity: Compiling and Running**

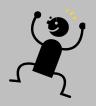

- 1. C programs are compiled using the gcc compiler \$gcc gcd.c
- 2. To run a program, you must add ./ in front of its name; the default name used by gcc is a.out
- 3. Run the GCD program \$ ./a.out
- 4. Type in a pair of integers followed by the Enter key, for example:
  - 58 24
- 5. Repeat step 4 as many times as you like
- 6. To quit the program, press Ctrl-D

## **Activity: Logging Out**

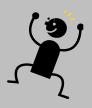

\$ logout

Logging out is important!

To change your SoC password, go to:

https://mysoc.nus.edu.sg/~myacct/resetpass.cgi

## Printing

#### SoC printers accessed via network

- Usually through client desktop or notebook (Windows, Mac, Linux, etc)

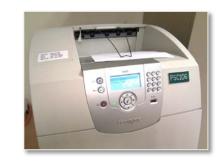

Also central Unix servers

#### Print queue management only possible through central Unix servers

| Command                               | Description                            |
|---------------------------------------|----------------------------------------|
| lpq -P <printer></printer>            | Check print queue of specified printer |
| lprm –P <printer> <id></id></printer> | Remove job id from specified printer   |
| pusage                                | Check print quota                      |

## Processes and Disk Usage

| Command | Description                                        |
|---------|----------------------------------------------------|
| quota   | Check disk quota                                   |
| du      | Check disk usage in each subdirectory              |
| du -s * | Like above, but summarize at specified directories |
| find    | Find files                                         |
| chmod   | Modify file permissions                            |
| ps      | List processes                                     |
| kill    | Kill process                                       |

#### Pipes and Redirection

#### **Redirection:**

\$ sort < wordlist.txt > sorted.txt

#### Pipes:

\$ cat wordlist.txt | sort | less

#### **Shell Initialization**

| File       | Description                               |
|------------|-------------------------------------------|
| ~/.profile | Executed for login shells                 |
| ~/.bashrc  | Executed for interactive non-login shells |

# Used to setup the shell environment Examples:

- Setting of \$PATH
- Setting command aliases

## **Activity: Setup Your Webpage**

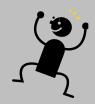

Create public\_html:

\$ mkdir ~/public\_html

Set the right permissions:

\$ chmod 711 ~ ~/public\_html

Put up a default index.html:

\$ cp index.html ~/public\_html

\$ chmod 644 ~/public\_html/index.html

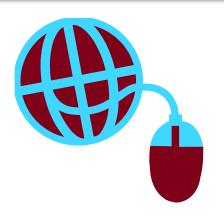

#### Learning Unix on Your Own

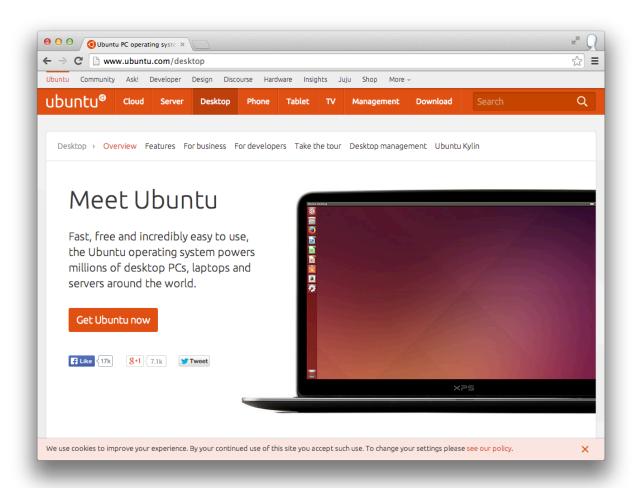

www.ubuntu.com

#### Unix on a Mac

OS X is every bit Unix.

Development tools in Xcode.

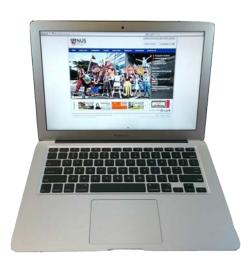

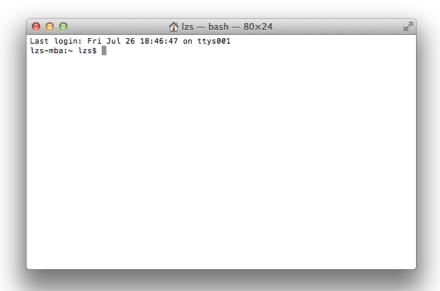

#### **Useful Websites**

Secure SSH

https://docs.comp.nus.edu.sg/sites/default/files/SSHSecure

ShellClient-3.2.9.exe

Putty, SSH client:

http://www.chiark.greenend.org.uk/~sgtatham/putty/

KiTTY, another SSH client for Windows:

http://www.9bis.net/kitty/

Cygwin, UNIX-like environment for Windows:

http://www.cygwin.com/

Description of computing facilities in SoC:

https://docs.comp.nus.edu.sg/cf

MySoC, intranet portal: <a href="https://mysoc.nus.edu.sg">https://mysoc.nus.edu.sg</a>

http://goo.gl/uSydr4

#### Q&A

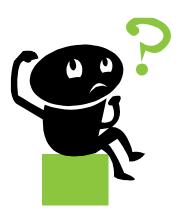

Download slides: <a href="http://goo.gl/bNBHIB">http://goo.gl/bNBHIB</a>

## **Challenge Activity**

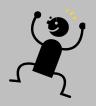

Look at the wordlist.txt file.

#### Find:

Determine the most frequently occurring word(s). How many times and what is/are the word(s)?

# Thanks for attending Acad Day!

Do give us your feedback at:

http://tinyurl.com/otqt2ee

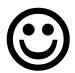